# コンパニオン画像を利用した領域指定と、 複数の別画像を一括処理するバッチ解析例

Simple. Uniquely Powerful.

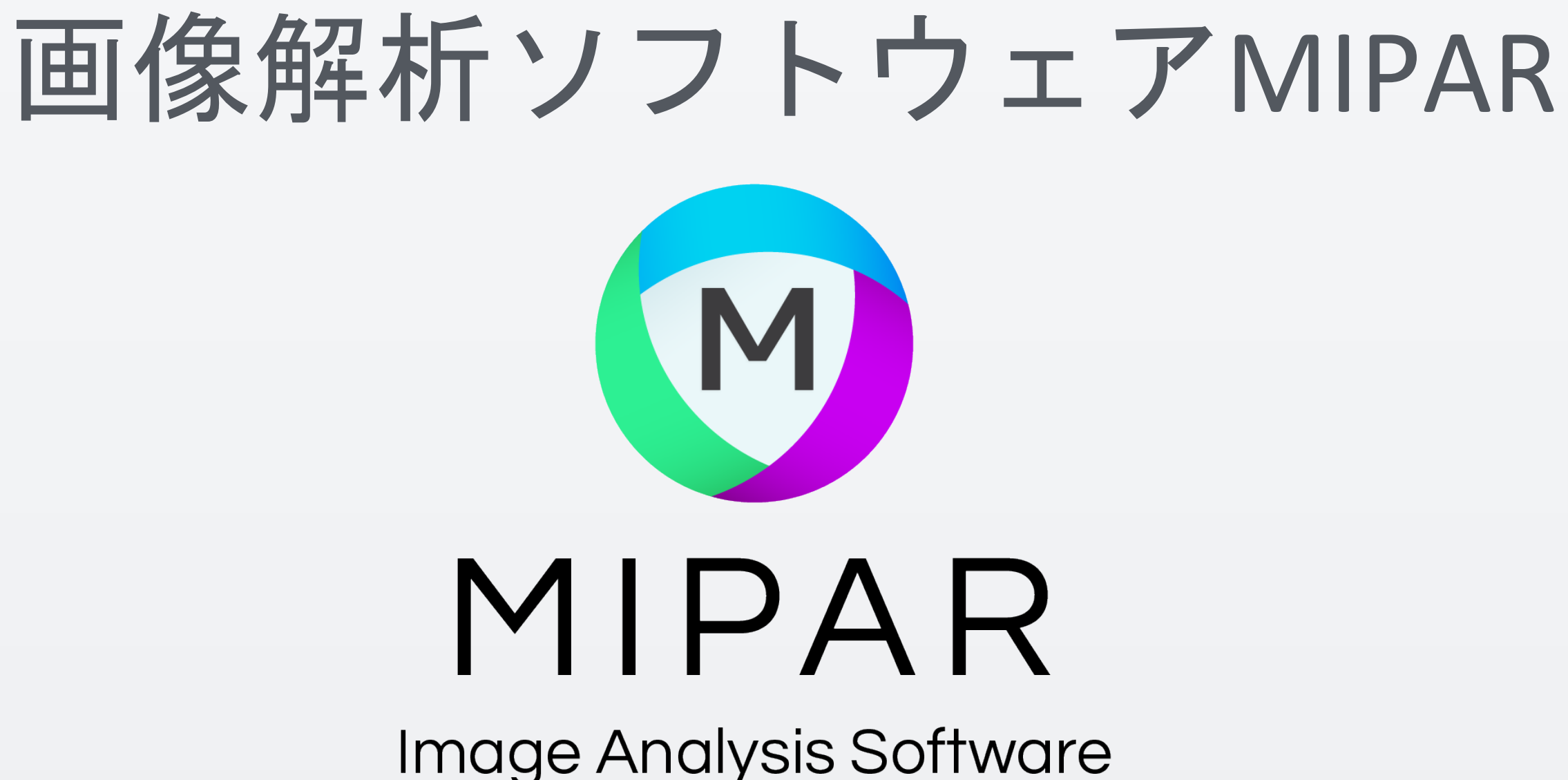

**MIPAR**では、領域範囲を事前に取得しておくことで、他の画像に対して領域を指定した測 定が行えます。また、複数の画像に対して一括に測定するバッチ処理も簡単に行えます。

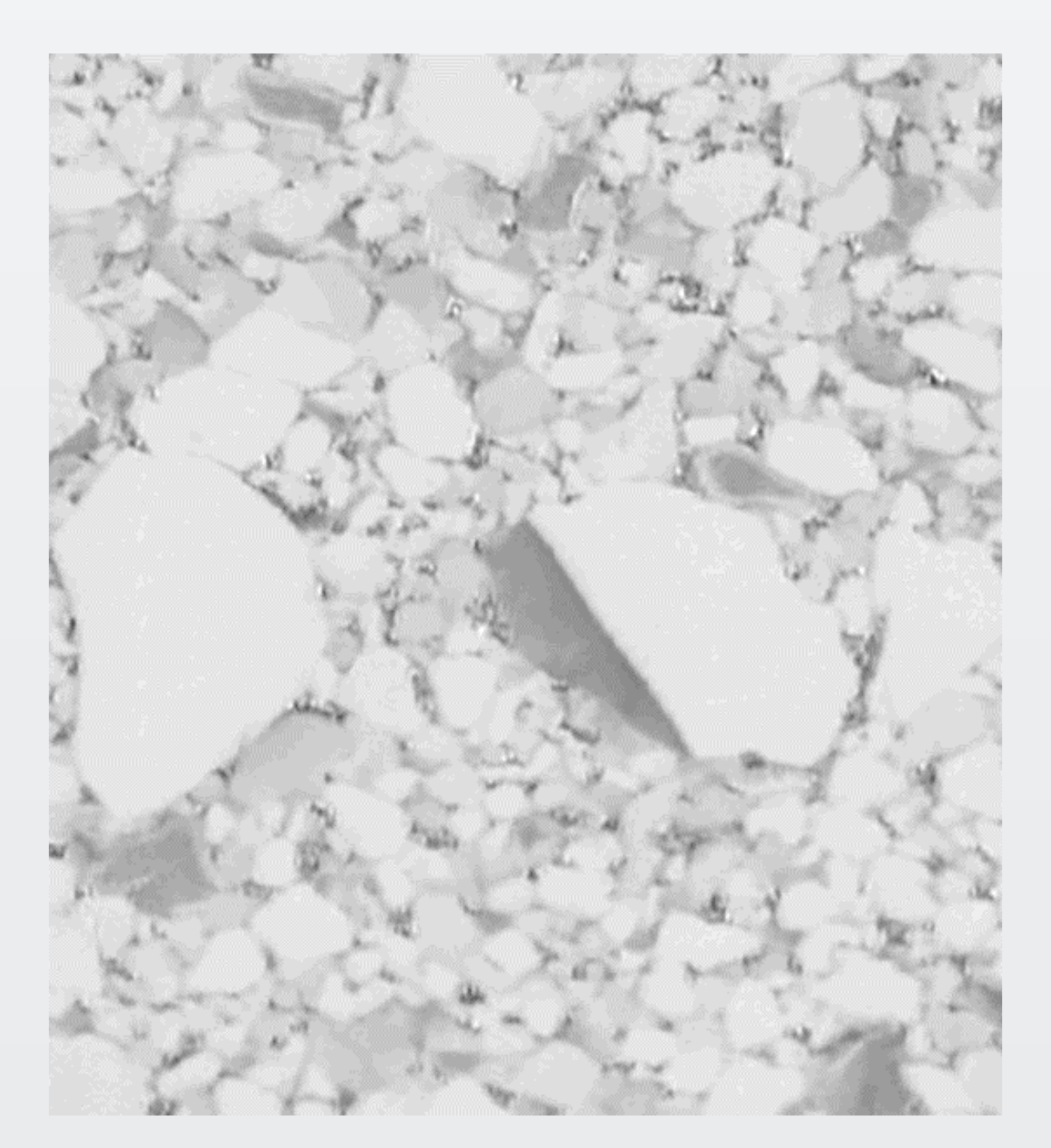

コンパニオン画像を利用した領域指定と、複数の別画像を一括処理するバッチ解析例

対象の測定画像 インスコントロンの個別の領域を示した白黒画像

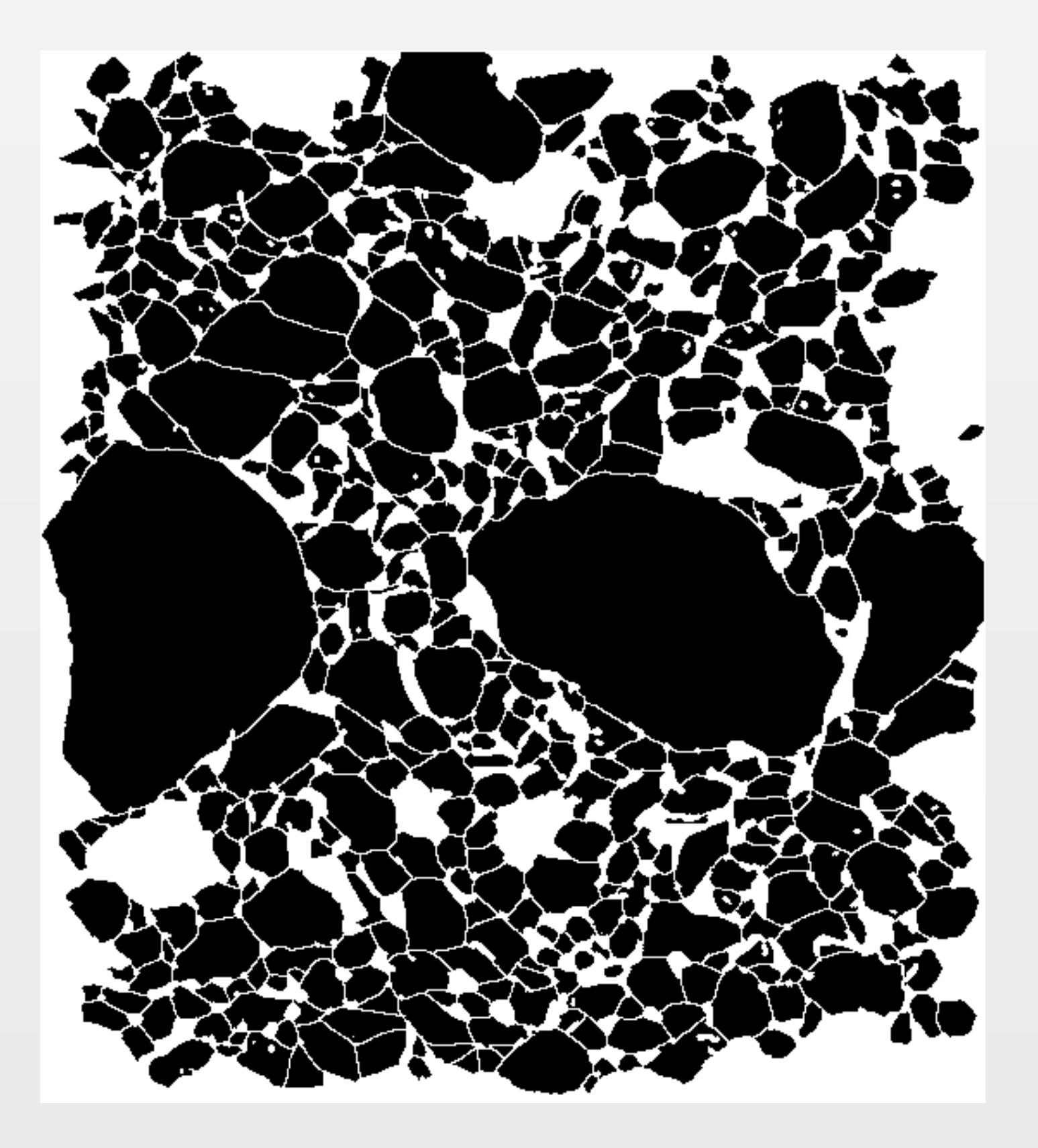

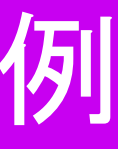

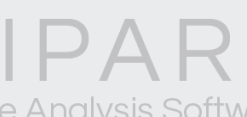

# で、事前に**MIPAR**で作成しておきます。

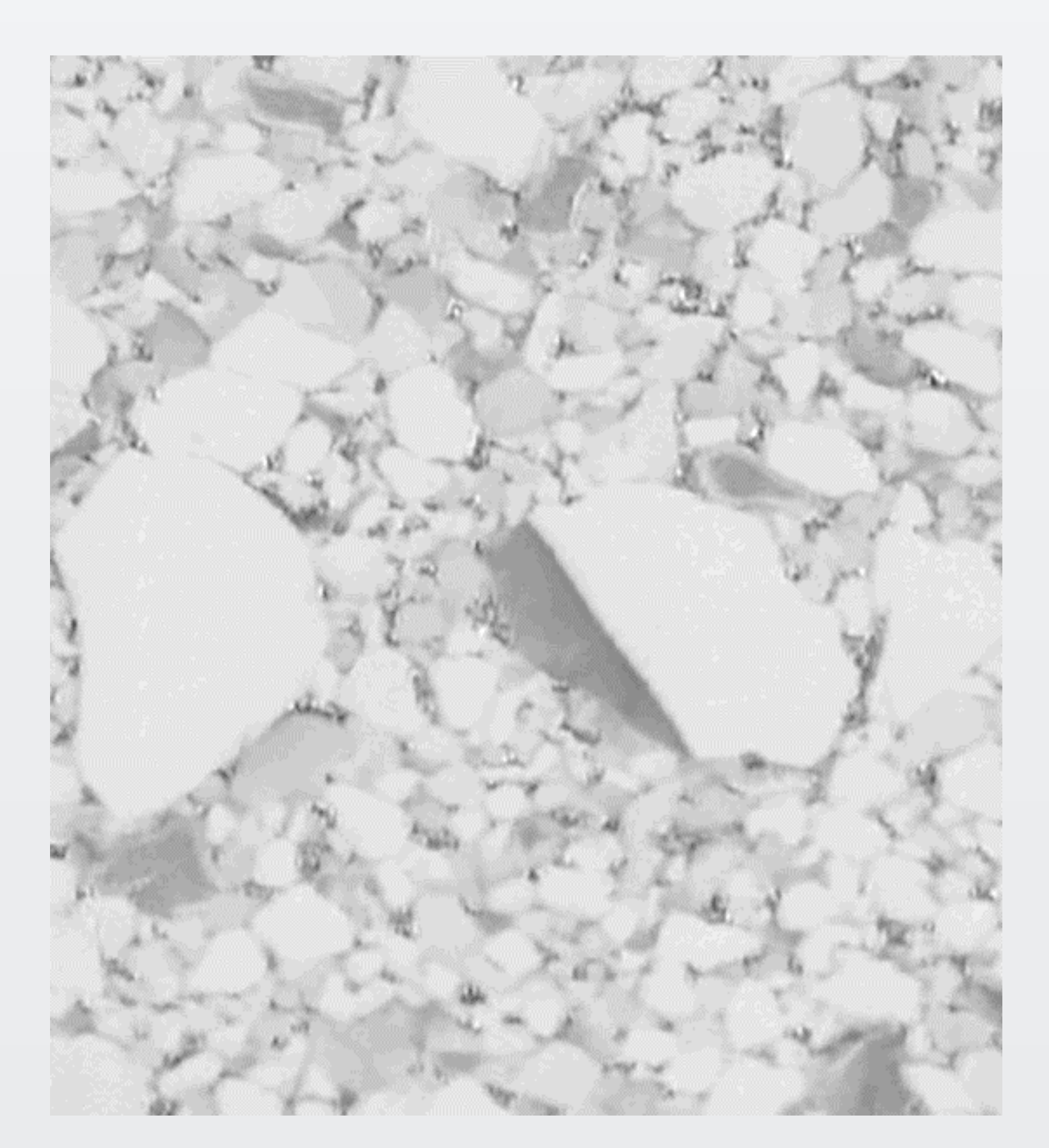

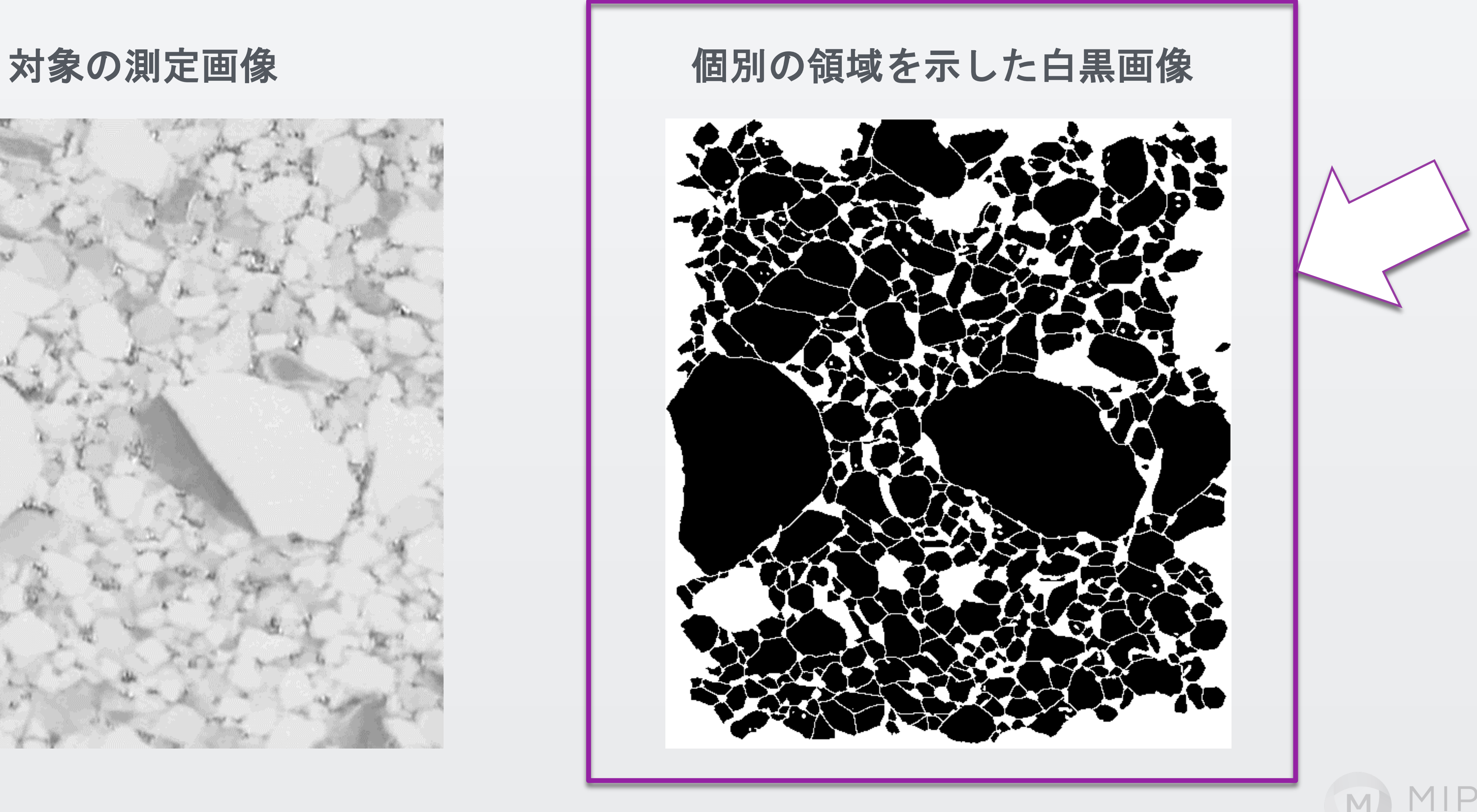

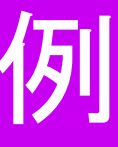

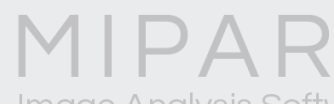

コンパニオン画像を利用した領域指定と、複数の別画像を一括処理するバッチ解析例

バッチ処理に使用するレシピを作成する際には、領域を指定した白黒画像が必要ですの

Load Companion Imageメニューで白黒画像を呼び出し、対象画像に領域情報を オーバーラップさせます。

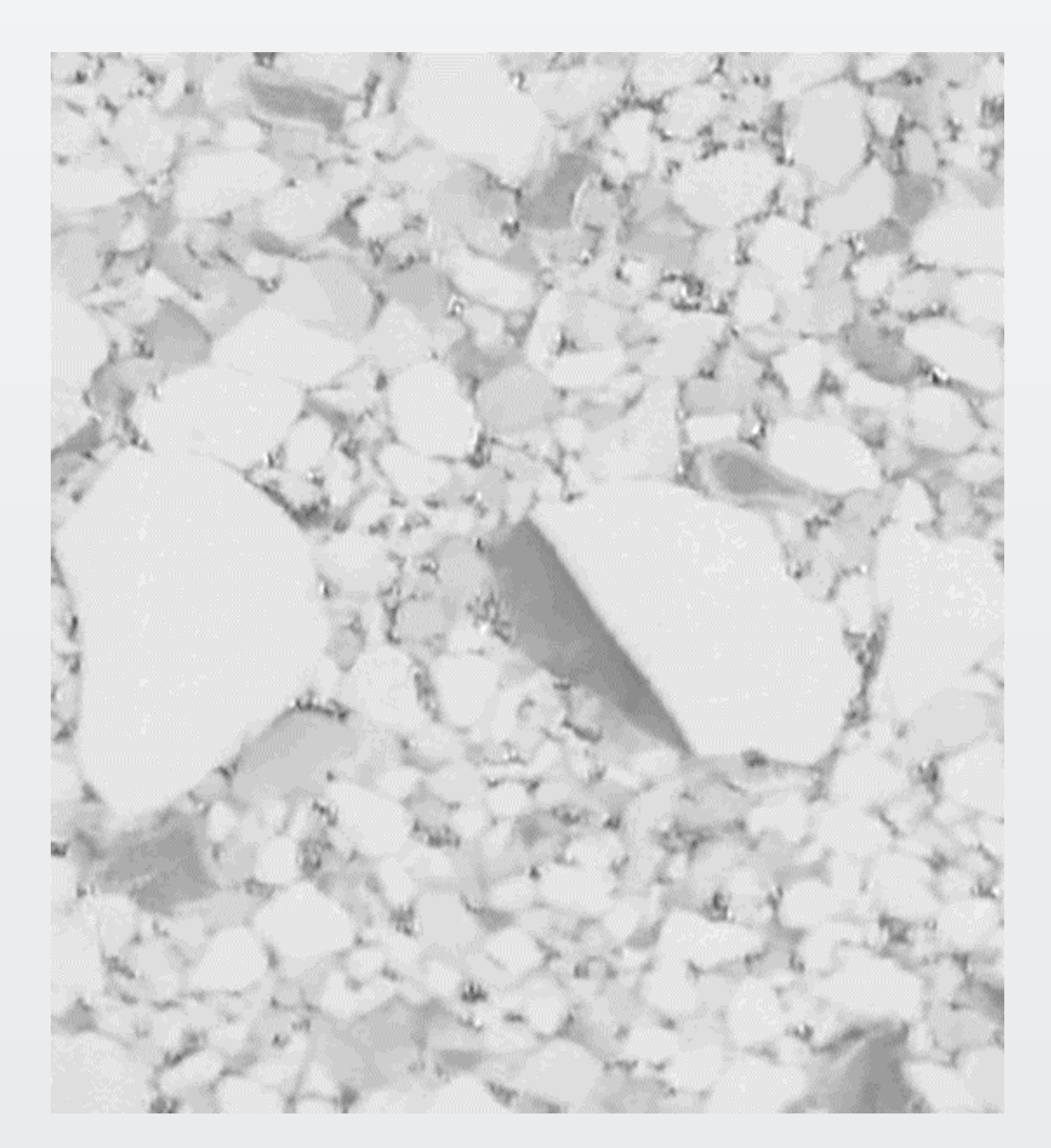

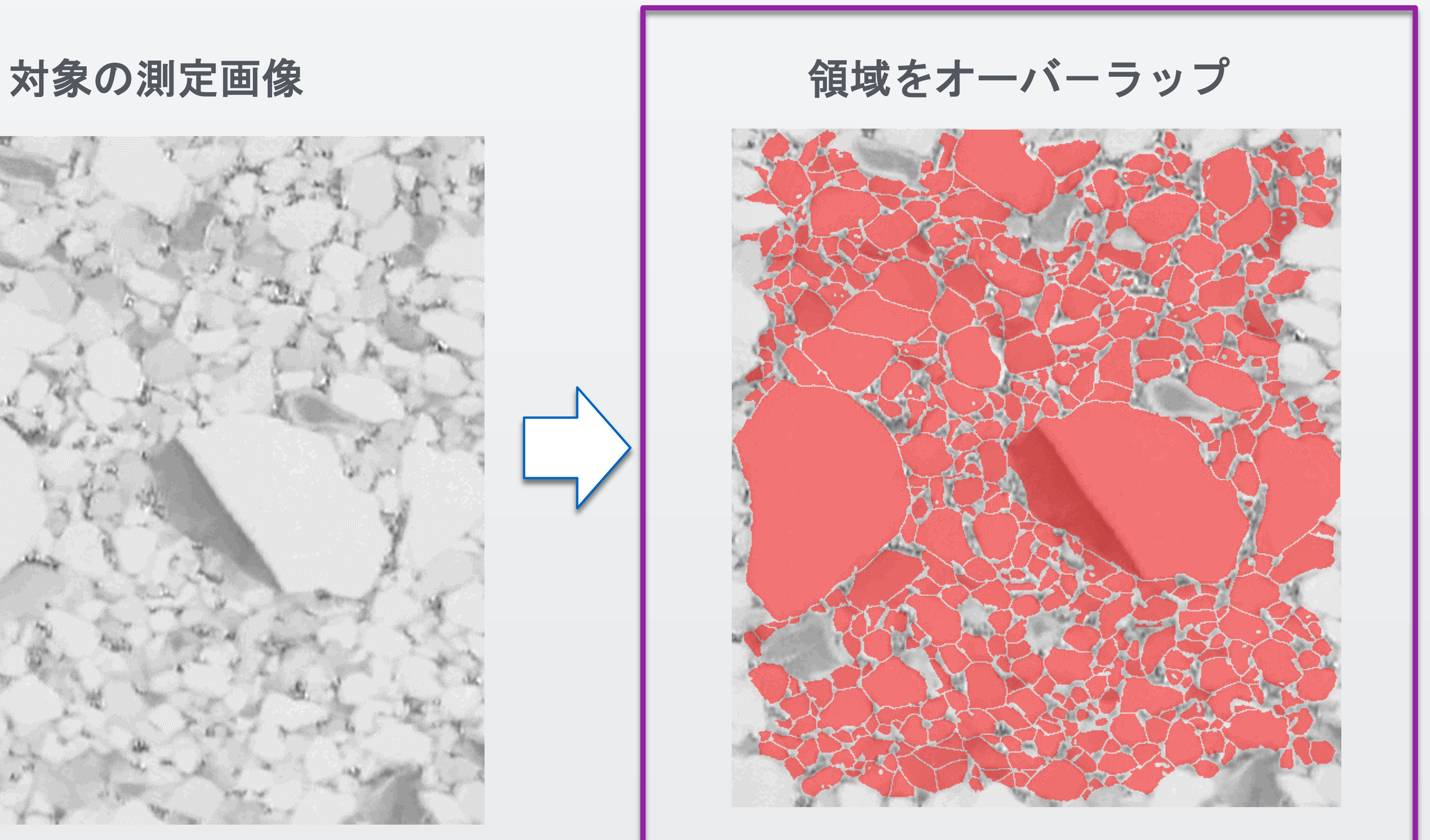

M)

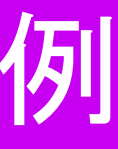

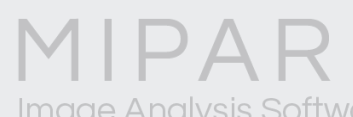

#### 測定する元の画像をコンパニオン画像に切り替えてから、領域画像を指定して 領域毎の測定を行います。

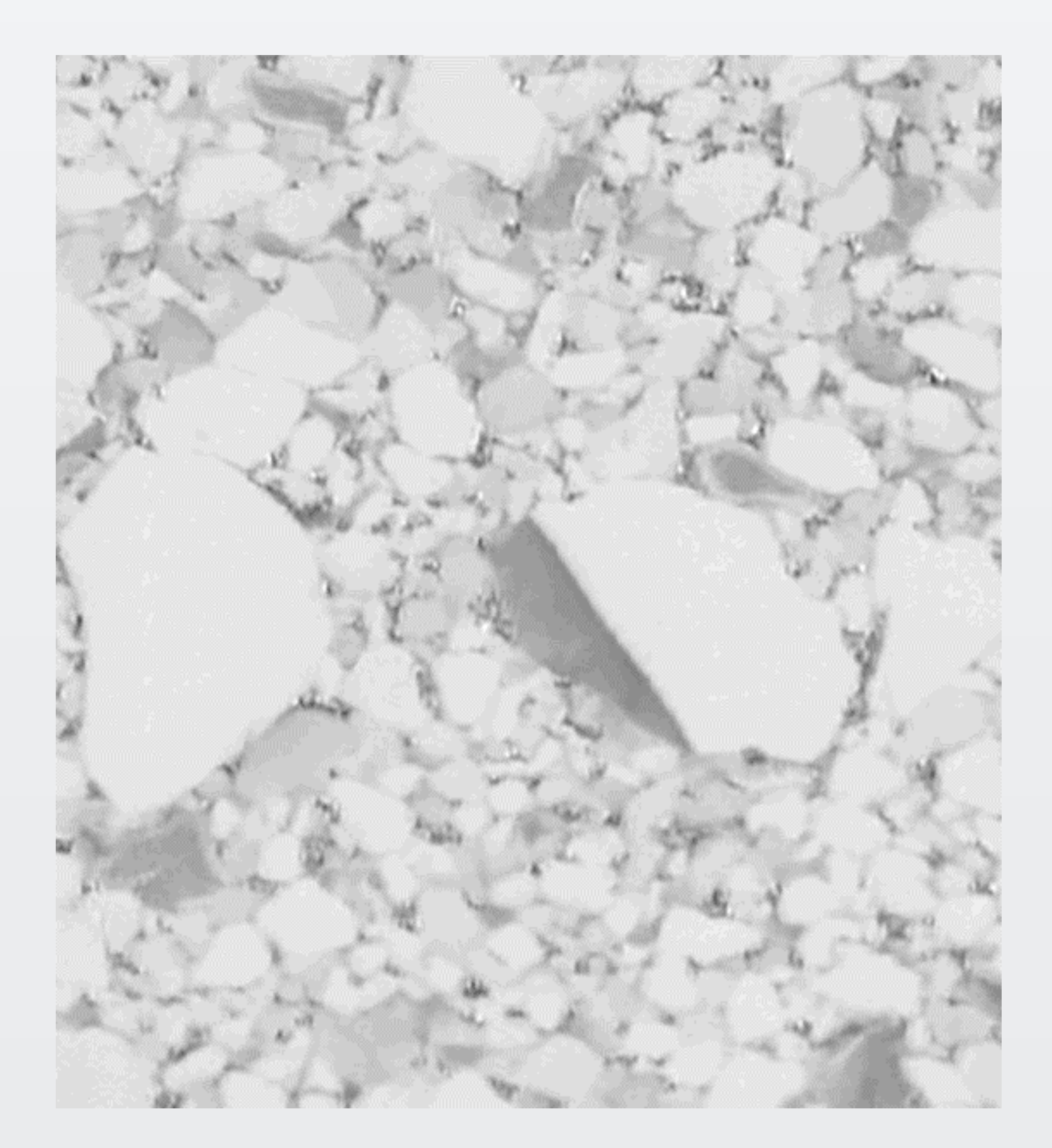

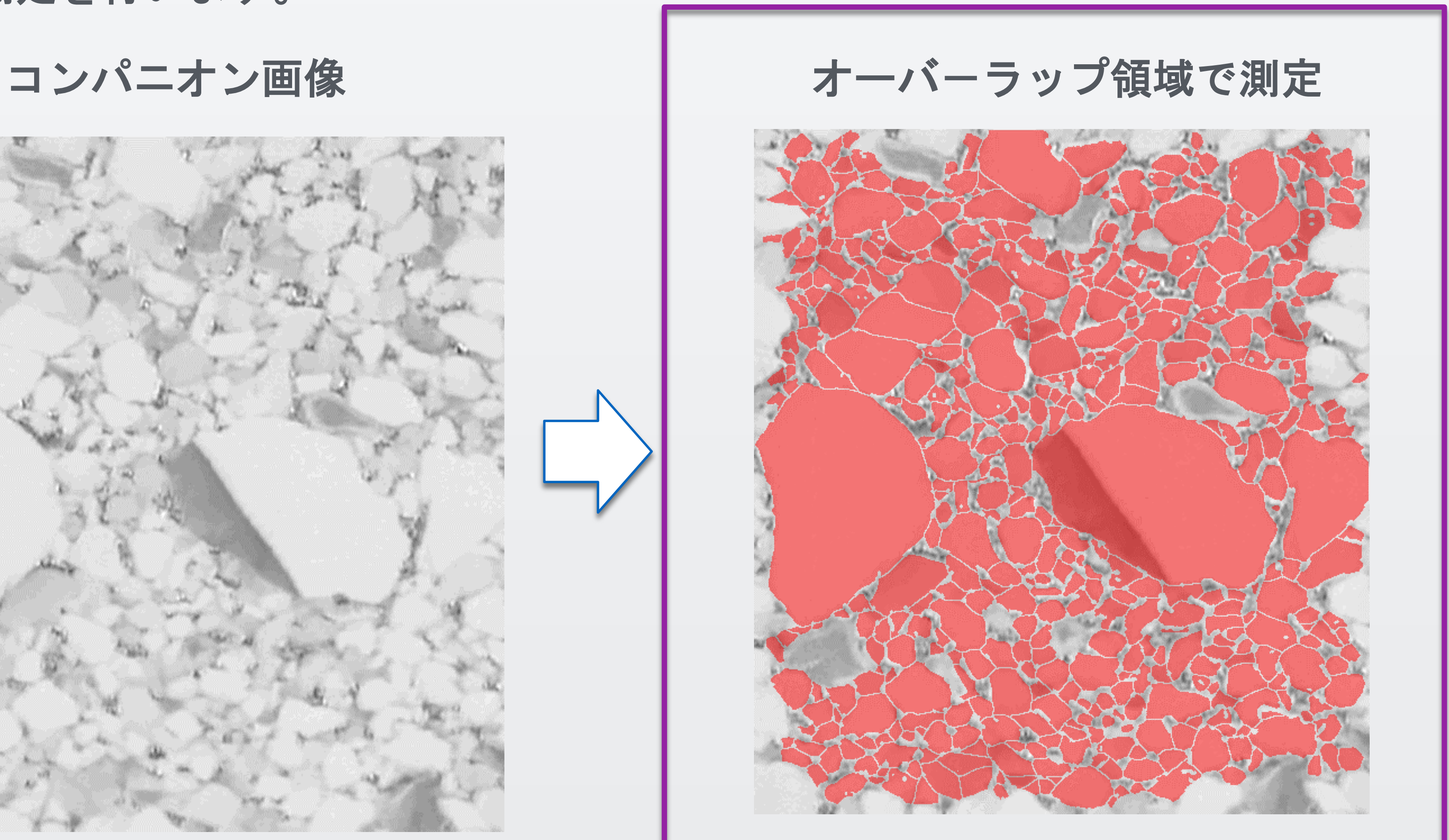

M)

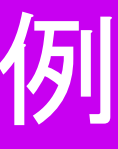

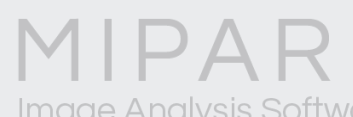

コンパニオン画像を指定すると、 別画像に対する輝度測定を行うことが 出来ます。

#### 今回は、**Intensity Mean** (領域毎の平均輝度)を選択しました。

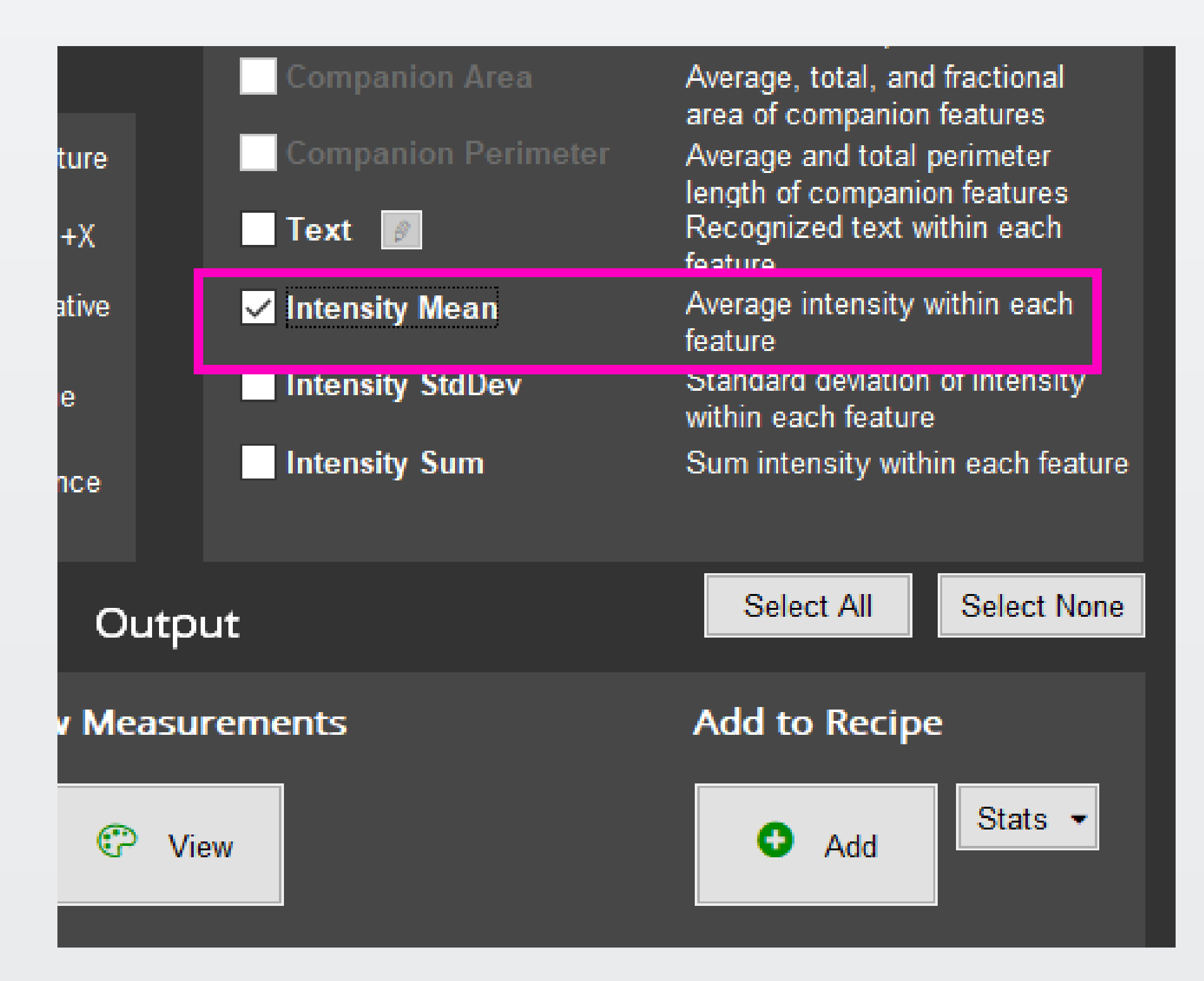

#### Pature Measure

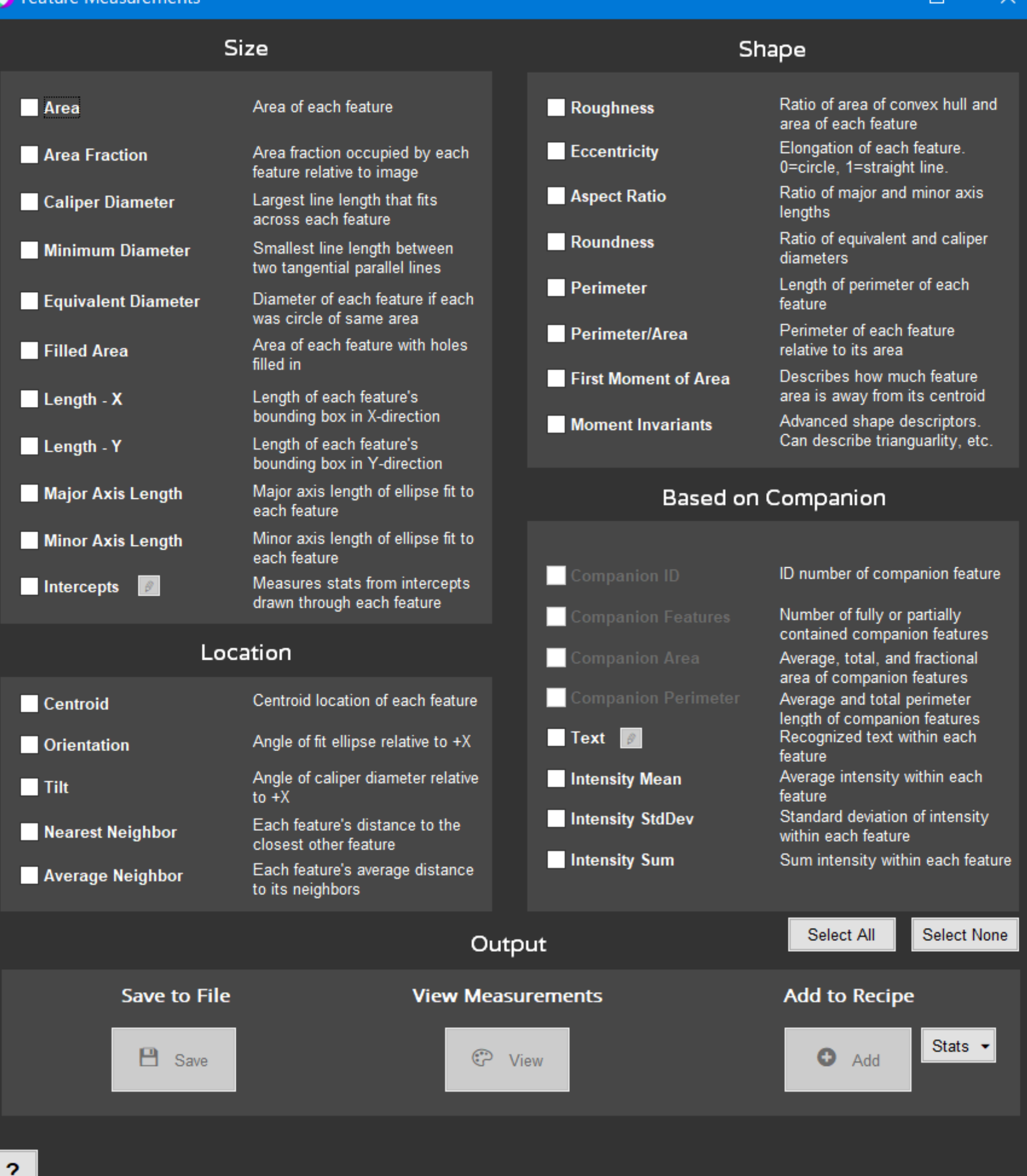

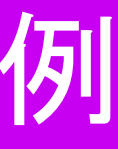

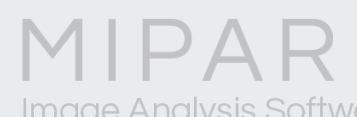

 $\mathbf{M}$ 

#### 領域毎の輝度平均が測定されます。

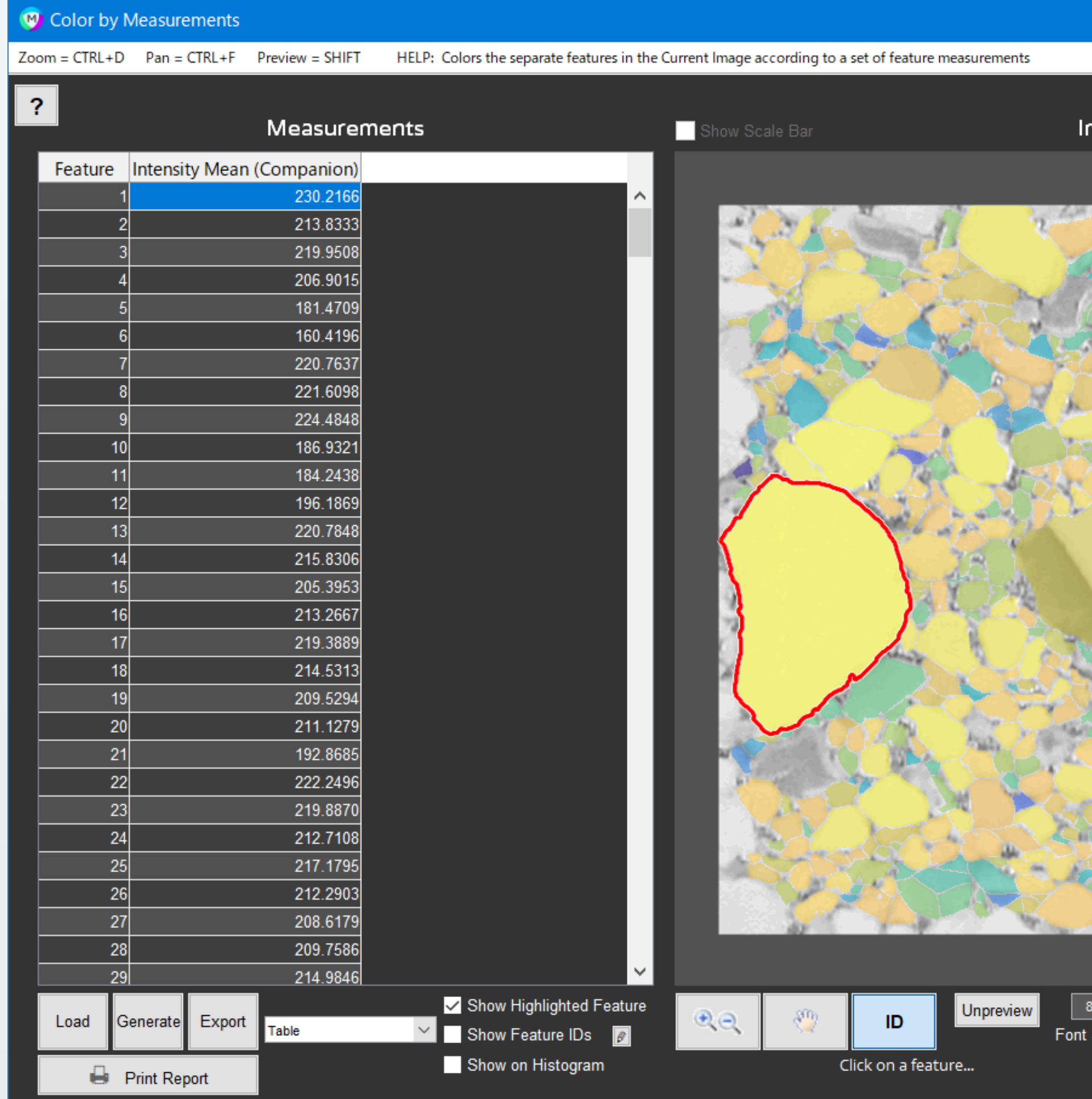

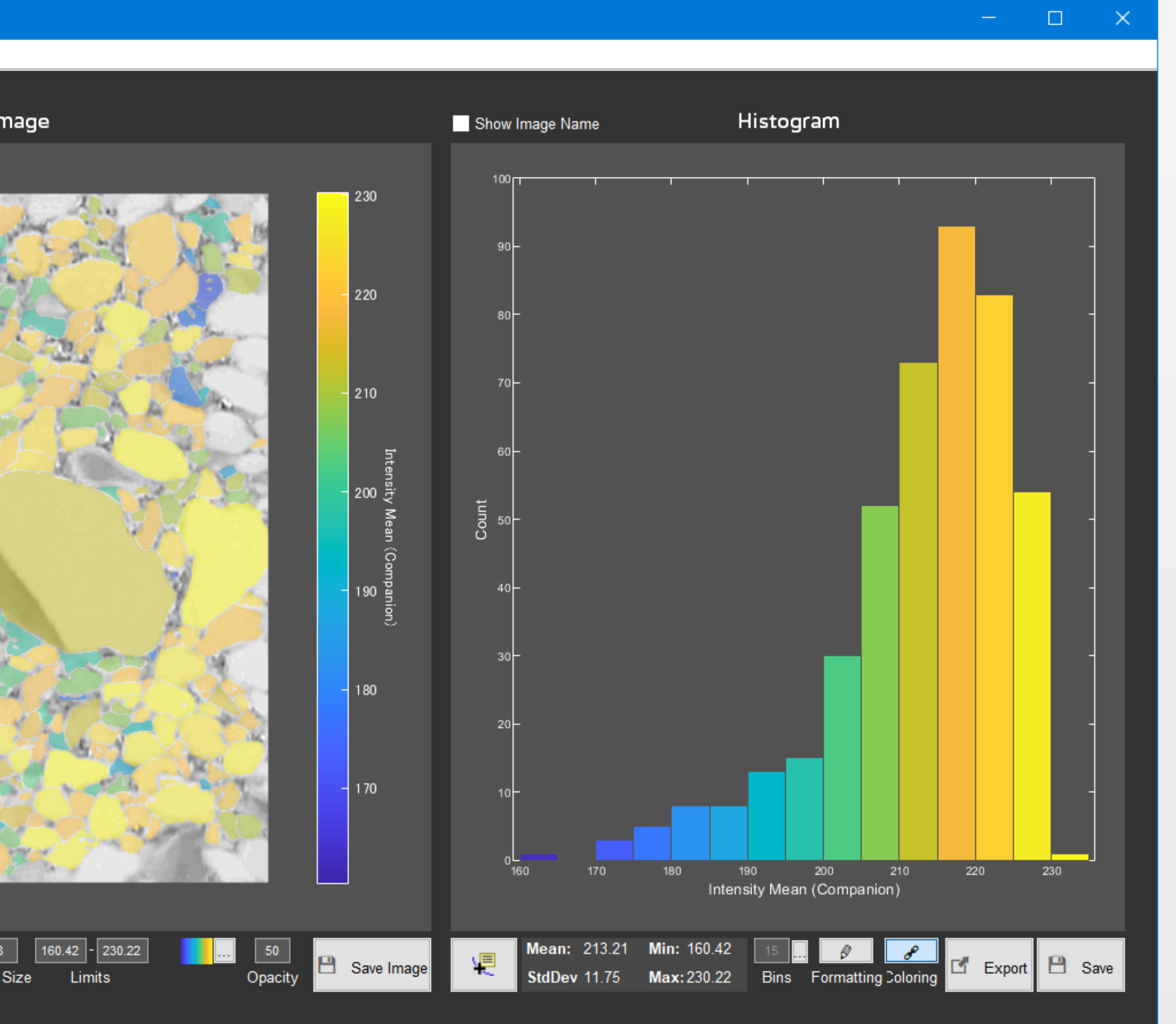

 $\mathbf{M}$ 

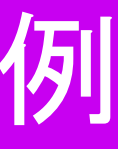

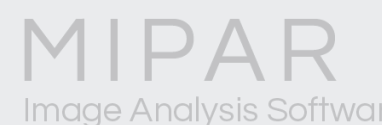

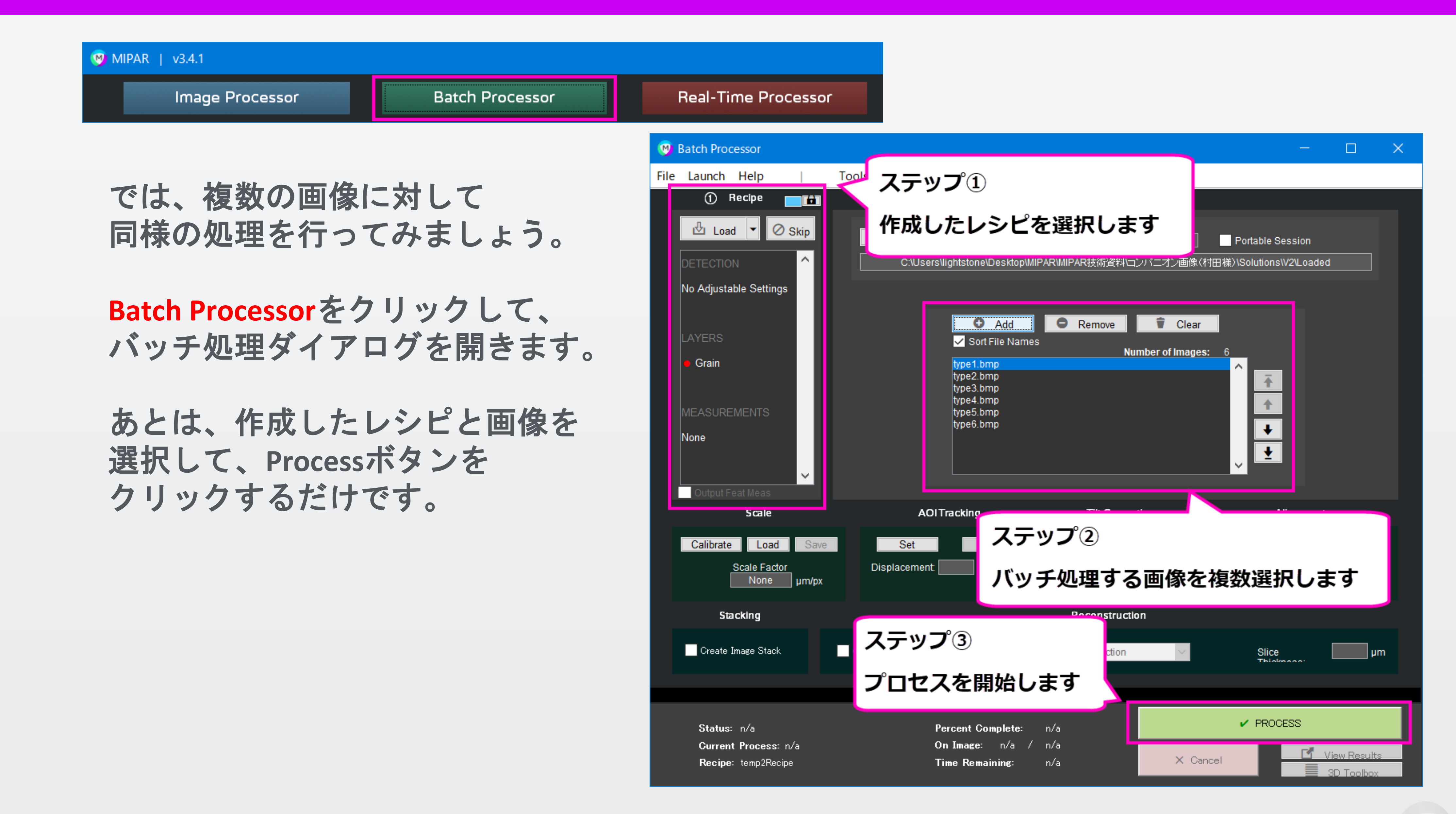

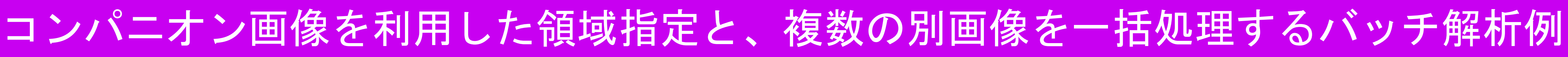

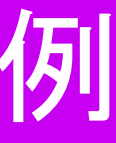

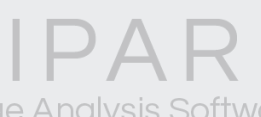

### バッチ処理が完了したら、複数の測定結果を表示して内容を確認します。

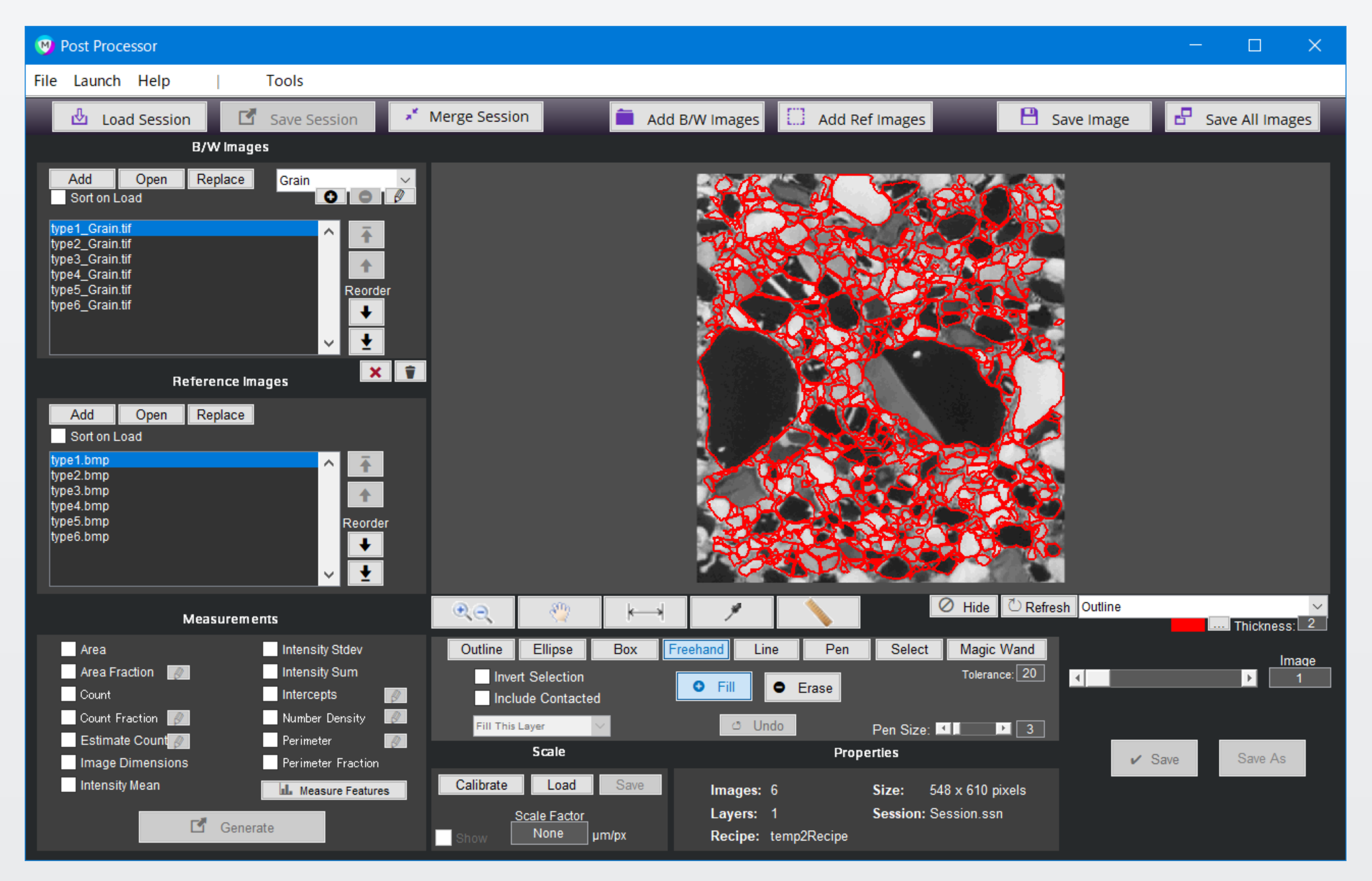

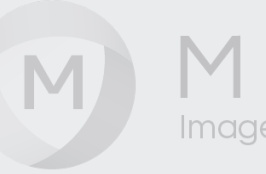

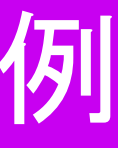

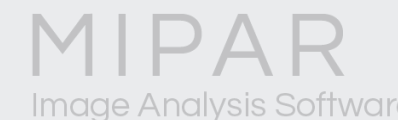

# コンパニオン画像を使ったバッチ処理

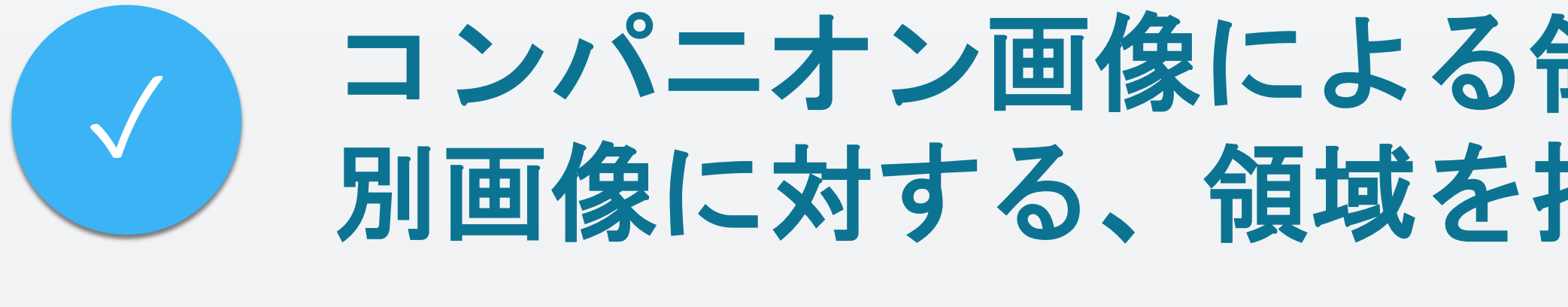

◆ コンパニオン画像による領域設定が簡単にできますので、<br>◇ 回画後に対する、領域を指定した測定が館単に行えます 別画像に対する、領域を指定した測定が簡単に行えます。

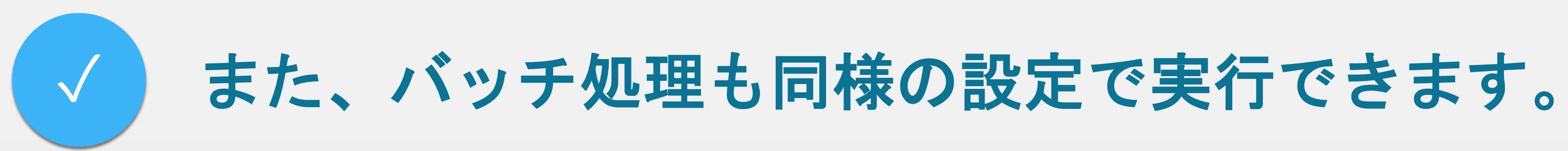

**MIPAR**のバッチ処理では、難しいマクロプログラミングは

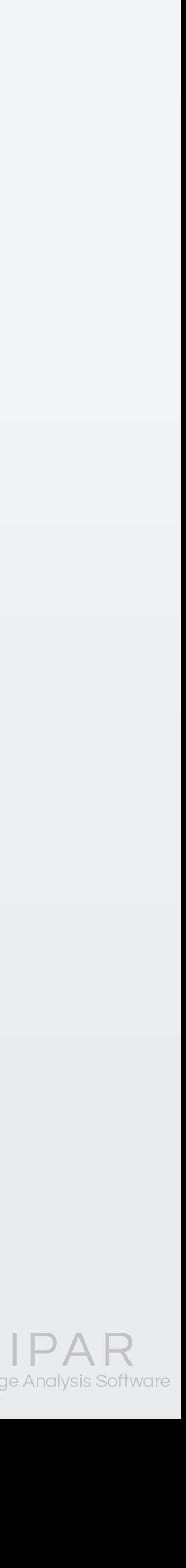

# 一切必要ありません。

別画像の設定も、画像を選択するだけの操作で指定できます。

# ご覧頂き有難うございました

### お問い合わせはこちらまで 米国MIPAR社 日本国内販売代理店 株式会社ライトストーン TEL: 03-3864-5211 Email: Sales@lightstone.co.jp

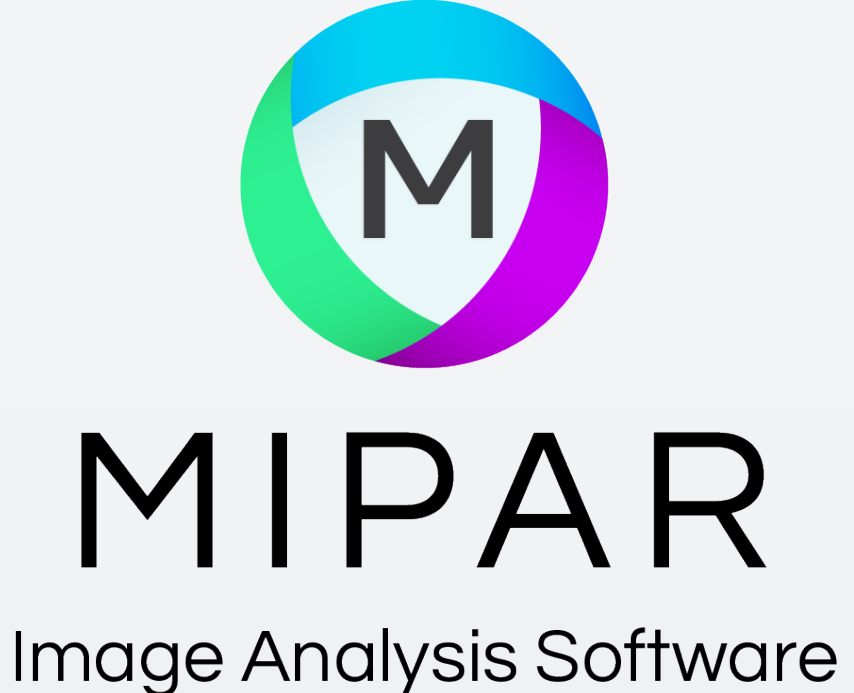

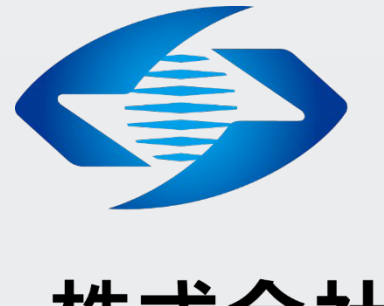

## ED LightStone® 株式会社ライトストーン

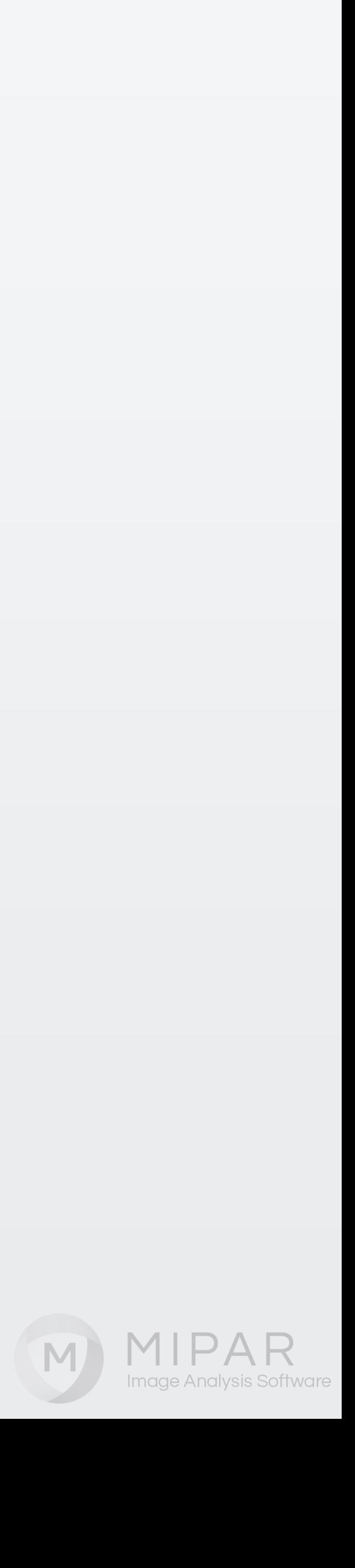